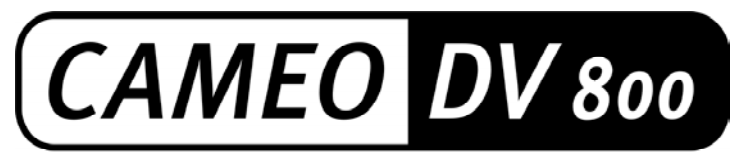

# **Video Editing Solution**

Manuel français

Version 22.08.04

Conformité CE

Nous :

TerraTec Electronic GmbH · Herrenpfad 38 · D-41334 Nettetal

déclarons que le produit :

VideoSystem Cameo DV 8oo,

auquel se rapporte cette déclaration, coïncide avec les normes et documents de normalisation suivants :

1. EN 55022

2. EN 55024

Les conditions d'exploitation et milieux d'utilisation suivants doivent être assurés :

Zones d'habitation, zones commerciales et industrielles, et petites entreprises

Cette déclaration se base sur :

Le(s) rapport(s) du laboratoire d'essais CEM

H. Oles

Les informations contenues dans ce document peuvent à tout moment être modifiées sans préavis et ne font l'objet d'aucune obligation de la part du vendeur. Aucune garantie ni présentation, directe ou indirecte, n'est donnée concernant la qualité, l'aptitude ou l'efficience pour une utilisation déterminée de ce document. Le fabricant se réserve le droit de modifier à tout moment le contenu de ce document ou / et les produits correspondants sans être obligé d'en avertir une personne ou une organisation. Le fabricant n'est en aucun cas responsable des dommages résultant de l'utilisation ou de l'incapacité d'utiliser ce produit ou cette documentation, même si l'éventualité de tels dommages est connue. Ce document contient des informations qui sont soumises au droit d'auteur. Tous droits réservés. Aucun extrait ou partie de ce manuel ne peut être copié ou envoyé sous quelle forme que ce soit, de quelle manière que ce soit et dans quel but que ce soit sans l'autorisation écrite expresse du détenteur des droits d'auteur. Les noms de produits et de marques mentionnés dans ce document ne le sont qu'à titre d'identification. Toutes les marques déposées et les noms de produits ou de marques mentionnés dans ce document sont la propriété enregistrée du propriétaire respectif.

©TerraTec® Electronic GmbH, 1994 – 2004. Tous droits réservés (22.08.04).

# Contenu

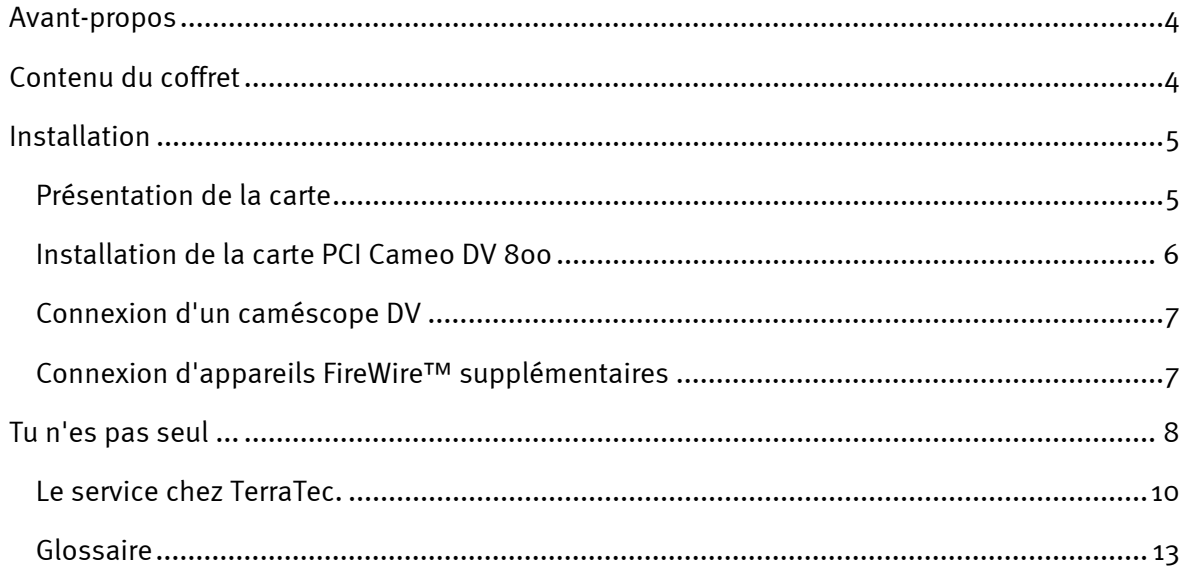

# <span id="page-3-0"></span>*Avant-propos*

Nous vous félicitons d'avoir porté votre choix sur un produit TerraTec, car la carte PCI Cameo DV 8oo est un exemplaire de technologie de pointe très développé. En achetant ce produit, vous vous êtes décidé pour l'un des produits PC les plus performants pour les applications vidéo. Nous sommes convaincus que votre carte PCI Cameo DV 8oo vous rendra de nombreux services utiles à l'avenir, et surtout que vous aurez beaucoup de plaisir avec ce produit.

# *Contenu du coffret*

Le paquet contient au moins :

1 Cameo DV 8oo, contrôleur PCI-IEEE-1394

- 1 logiciel CD
- 1 câble de connexion IEEE-1394, 6 broches/4 broches pour raccorder le caméscope

1 carte d'enregistrement avec numéro de série

1 manuel - matériel et logiciel

Veuillez nous renvoyer la carte d'enregistrement le plus rapidement possible, ou enregistrezvous en ligne dans l'Internet à l'adresse **<http://www.terratec.net/register.htm>**. Ceci est capital pour le service après-vente et l'assistance téléphonique.

# <span id="page-4-0"></span>*Installation*

## *Présentation de la carte*

**Les connecteurs IEEE-1394 externes** 

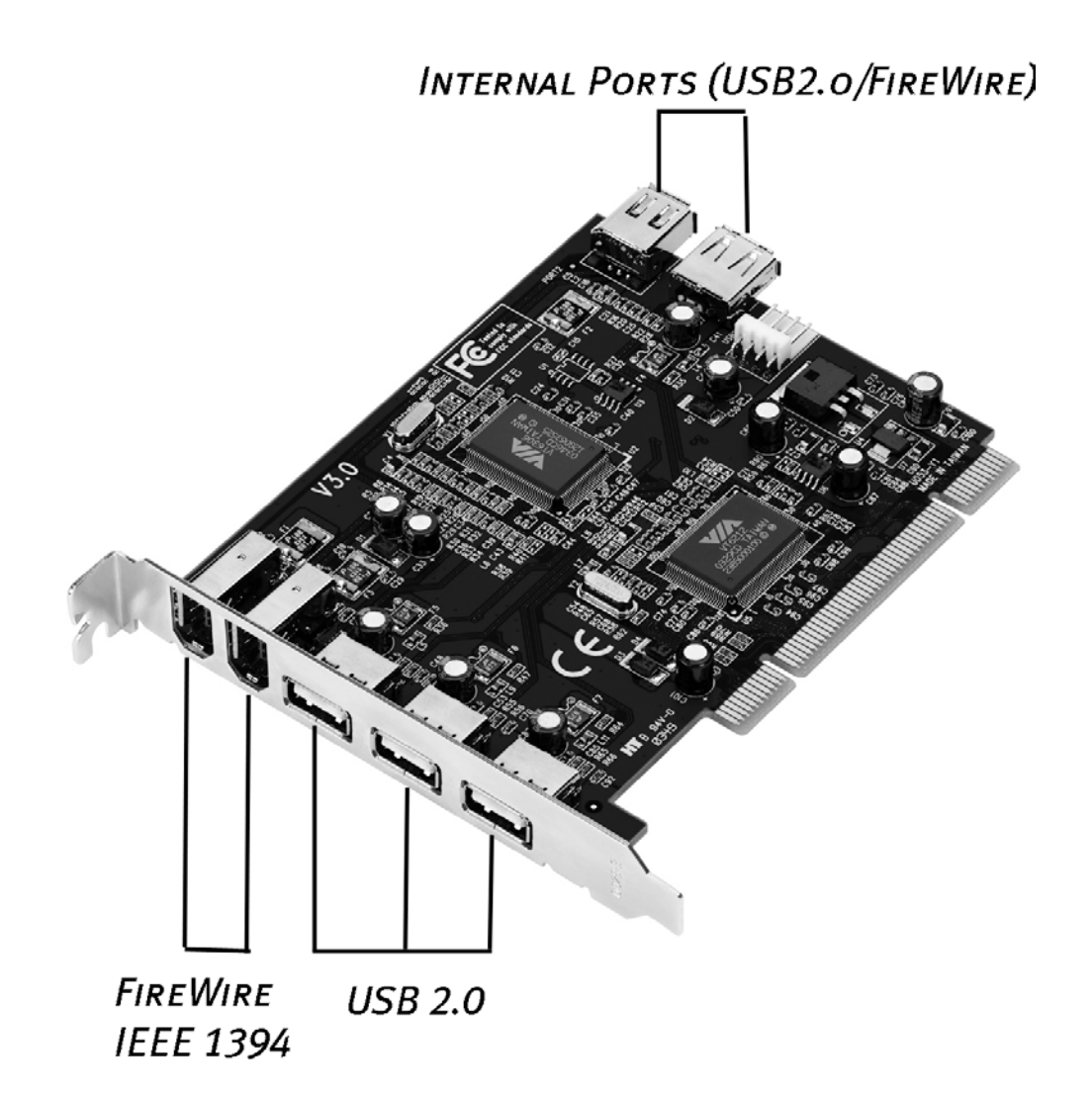

Ces connecteurs vous permettent de relier votre carte PCI Cameo DV 8oo avec le monde extérieur, par exemple avec votre caméscope.

## <span id="page-5-0"></span>*Installation de la carte PCI Cameo DV 8oo*

Vérifiez d'abord que le contenu du paquet est complet.

! Consigne de sécurité. Avant d'ouvrir l'appareil, débranchez-le du secteur et de l'ordinateur !

#### **Et maintenant, procédez pas à pas :**

- Éteignez votre ordinateur et tous les périphériques raccordés, comme l'imprimante et l'écran. Laissez tout d'abord le câble d'alimentation branché pour que votre ordinateur reste relié à la terre.  $\bullet$
- -Touchez la plaque métallique située sur l'arrière de votre système pour vous relier à la terre et vous décharger de toute électricité statique. Puis débranchez le câble d'alimentation.
- -Retirez le capot de votre PC.
- Localisez un emplacement d'extension PCI libre, desserrez la vis de la tôle de protection, et enlevez la tôle. Pour assurer le fonctionnement optimal de votre carte PCI Cameo DV 8oo, choisissez un emplacement, si possible, qui ne soit pas directement à côté d'une carte déjà installée.
- $\bullet$ Sortez la carte PCI Cameo DV 8oo de son emballage avec précaution, en la prenant par les bords d'une main pendant que l'autre main repose sur le châssis métallique du PC. Cette mesure de protection assure le passage de la charge électrostatique de votre corps par le PC sans nuire à la carte. Ne touchez en aucun cas aux composants de la carte.
- Alignez la tôle de fixation de la carte PCI Cameo DV 8oo sur l'emplacement d'extension de manière que la barre de contact de la carte se trouve exactement au-dessus du socle de l'emplacement.
- $\bullet$ Insérez la carte dans l'emplacement. Éventuellement, il vous faudra enfoncer la carte avec une certaine force pour que le contact soit correct. Soyez toutefois prudent et veillez nécessairement à ce que les contacts soient bien alignés pour éviter d'endommager la cartemère ou votre Cameo DV 8oo.
- Vissez la tôle de fixation de la carte PCI Cameo DV 8oo en utilisant la vis desserrée précédemment.
- -Démarrez tout simplement l'ordinateur. La carte est installée automatiquement.

# <span id="page-6-0"></span>*Connexion d'un caméscope DV*

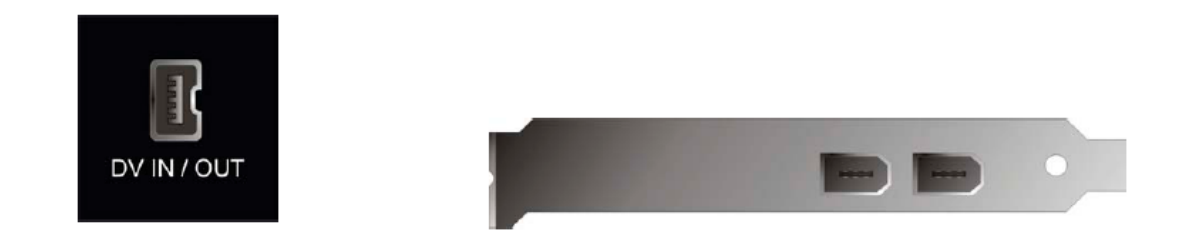

Votre caméscope devrait posséder une prise identifiée par l'inscription 'DV IN', 'DV IN / OUT' ou 'iLink™'. Branchez la plus petite fiche du câble FireWire sur la prise de votre caméscope et la plus grande sur la carte PCI Cameo DV 8oo.

### *Connexion d'appareils FireWire™ supplémentaires*

En plus des caméscopes DV, d'autres appareils FireWire™ peuvent être raccordés à la carte PCI Cameo DV 8oo. Il s'agit entre autres de disques durs, de lecteurs de CD-ROM ou de DVD, d'imprimantes etc. compatibles avec FireWire™. Vous pouvez connecter et utiliser jusqu'à 63 appareils FireWire™ en même temps.

**Pour connecter d'autres périphériques FireWire™, veuillez observer la documentation de ces appareils !** 

# <span id="page-7-0"></span>*Tu n'es pas seul ...*

Voici maintenant une liste de liens Internet intéressants - du moins nous l'espérons.

**Les liens vers les constructeurs de caméscopes :**

#### *Canon*

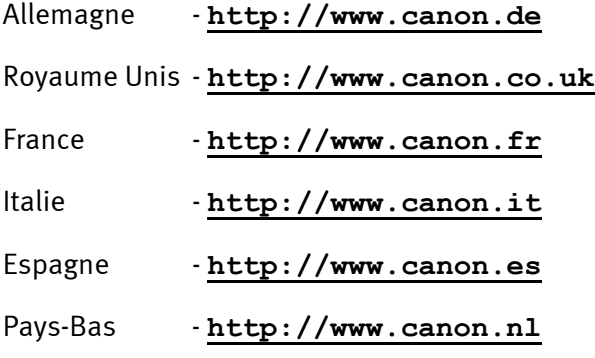

#### *JVC*

#### **<http://www.jvc-europe.com/JvcCons/>**

#### *Panasonic*

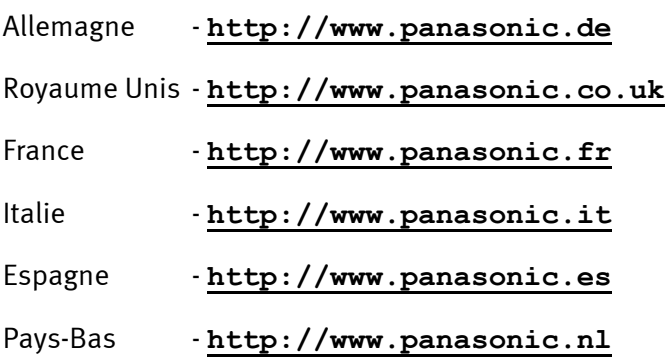

#### *SONY*

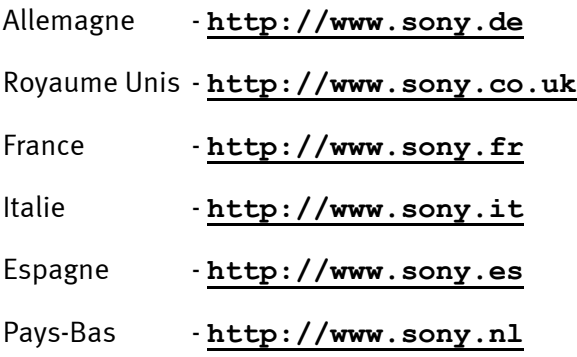

**Les sociétés suivantes proposent un déverrouillage pour divers caméscopes DV :**

**[http://www.como.com](http://www.como.com/)**

*Allemagne*

**[http://www.dv-in.de](http://www.dv-in.de/)**

**[http://www.dvcut.de](http://www.dvcut.de/)**

**[http://www.hifivideofachversand.de](http://www.hifivideofachversand.de/)**

**[http://www.stonehead.de](http://www.stonehead.de/)**

*Pays-Bas*

**<http://www.twintek.nl/dvwidget.html>**

**<http://enable.dvin.org/>**

*Royaume-Uni* **[http://enable.dvin.org](http://enable.dvin.org/)**

### <span id="page-9-0"></span>*Le service chez TerraTec.*

« Rien ne va plus » – n'est pas agréable, mais peut arriver même dans les meilleurs systèmes. Le cas échéant, l'équipe de TerraTec vous apportera volontiers conseil et assistance.

#### **Service d'assistance téléphonique, Internet.**

Dans la mesure du possible, commencez par consulter notre site Internet : **<http://www.terratec.com/>** sur lequel vous trouverez toujours des réponses actuelles aux questions les plus fréquentes (FAQ), ainsi que les nouveaux pilotes.

Si cette possibilité ne vous permet pas de résoudre votre problème, veuillez contacter notre Service d'assistance téléphonique ou nous envoyer un courrier électronique. Ouvrez pour cela la page **<http://supporten.terratec.net/>**. Dans ces deux cas, préparez les informations suivantes :

- $\bullet$ votre numéro d'inscription,
- $\bullet$ cette documentation,
- $\bullet$ le manuel de votre carte mère
- $\bullet$ et l'impression de votre configuration BIOS (si possible).

En outre, il est préférable que lors de l'appel, vous soyez devant votre ordinateur afin de faire directement les manipulations que nos techniciens vous demanderont de faire. Lorsque vous contacterez notre SAV, notez le nom du collaborateur qui se chargera de votre dossier. Vous en aurez besoin en cas de défaut avéré, si vous devez envoyer la carte de garantie.

#### **Fichue ?!**

**Avant** que votre carte ne réatterrisse chez nous, contactez-nous absolument, notez impérativement le nom du collaborateur de support et observez les points suivants :

- Remplissez complètement et lisiblement le bon de service qui accompagne votre carte. Plus le défaut sera bien cerné et décrit de façon détaillée, plus le traitement sera rapide. Les envois sans description de défaut ne peuvent pas être traités et vous sont immédiatement retournés à vos frais. -
- Joignez impérativement au paquet une copie de la facture (pas l'original). S'il n'y en a pas, nous partons du fait que le délai de garantie est dépassé et nous vous facturons la réparation.
- Veuillez utiliser un emballage sûr et suffisamment rembourré. L'expérience montre que l'emballage d'origine est le plus adéquat. N'oubliez pas qu'il s'agit de pièces électroniques fragiles.
- Affranchissez suffisamment le paquet nous en ferons de même pour vous le retourner.

Tout se passera bien. ;-)

#### **Conditions générales de SAV**

- 1. Généralités En achetant et en conservant le matériel, vous acceptez nos conditions générales de SAV.
- 2. Justificatif de garantie

Vous devez impérativement joindre un copie de la facture d'achat/du bon de livraison pour justifier de vos droits à la garantie. Si vous ne transmettez pas ce justificatif, nous vous facturons la réparation du matériel.

3. Description du défaut

Les envois sans description ou dont les descriptions du défaut ('défectueux', 'pour réparation', etc.) sont insuffisantes vous sont retournés avec facturation de frais de traitement car la réparation est ainsi beaucoup plus difficile.

4. Réclamations injustifiées

En cas de réclamation injustifiée (aucun défaut constaté, probablement une erreur de manipulation), nous vous retournons le matériel avec facturation des frais de traitement

5. Emballage

En nous renvoyant l'appareil, veuillez, dans la mesure du possible, utiliser l'emballage d'origine. Un emballage inapproprié peut mettre en cause le droit à la garantie. Les endommagements survenus pendant le transport suite à un mauvais emballage sont exclus de la garantie.

6. Produits tiers

Les appareils qui n'ont pas été fabriqués ou vendus par TerraTec Electronic GmbH vous seront retournés avec facturation des frais de traitement.

7. Réparations payantes

Les réparations réalisées après la date limite de garantie sont facturées.

8. Frais de transport

Les frais de transport et d'assurance du matériel renvoyé à la société TerraTec Electronic GmbH pour réparation sont à la charge de l'expéditeur. La société TerraTec Electronic GmbH prend à sa charge les frais de renvoi du matériel en cas de recours en garantie justifié. Les envois insuffisamment affranchis sont systématiquement refusés pour des raisons d'organisation.

9. Clause finale

La société TerraTec Electronic GmbH se réserve le droit de modifier ou de compléter à tout moment ces conditions générales de SAV.

Les conditions générales de vente de la société TerraTec Electronic GmbH sont considérées comme acceptées.

### <span id="page-12-0"></span>*Glossaire*

**AVI** – un format vidéo de Windows.

**Blue Screen** – une variante du -> Chroma Keying.

**Capture** – synonyme d'acquisition d'images.

**Chroma Keying** – Le Chroma Keying est un procédé de trucage où on utilise un fond de couleur unie devant lequel une scène, par exemple un acteur, est filmé. Dans la phase d'édition, ce fond peut être mis en transparence et donc être remplacé par un autre arrièreplan.

**Chrominance** – La chrominance désigne le signal de couleur dans -> YUV qui est composé de deux composants de couleur : U, la balance entre rouge et cyan, et V, la balance entre jaune et bleu.

**Clip** – un enregistrement vidéo de courte durée.

**Composite Video** – Composite Video est un procédé de transfert courant dans l'électronique grand public, où la connexion est réalisée au moyen d'une prise Cinch, souvent présente par exemple sur les téléviseurs. Pour ce procédé, tous les signaux (chrominance et luminance) sont véhiculés par un seul câble. La qualité du procédé Composite Video est moins bonne que celle par exemple du procédé -> S-Vidéo pour lequel les signaux de chrominance et de luminance sont véhiculés séparément.

**Contrôle des périphériques** – Dans le domaine vidéo DV, désigne la possibilité de commander le caméscope depuis le PC.

**CPU** – Central Processing Unit. Le composant de l'ordinateur (processeur, par exemple Pentium ou Athlon) qui effectue les calculs.

**D8** – Digital 8 succède au format Hi8 ou au format VHS-C des caméscopes. Il continue d'être enregistré sur les cassettes Hi8 ou D8, mais sous forme numérique dans le format DV.

**Débit de données** – voir Taux de transfert.

**Déverrouillage** – En raison du régime douanier européen, l'importation d'appareils d'enregistrement vidéo numériques est plus chère que l'importation d'appareils de lecture vidéo numériques. Pour cette raison, les constructeurs de caméscopes ont décidé de modifier leurs appareils destinés au marché européen et de désactiver l'entrée numérique -> DV-In. D'ingénieux techniciens ont naturellement trouvé un moyen en très peu de temps de débloquer ce verrou. Il est dès lors possible de déverrouiller l'entrée vidéo. Ce déverrouillage est requis

pour repiquer des séquences vidéo sur un caméscope DV. Des dispositifs de déverrouillage sont disponibles pour presque chaque caméscope dans le commerce.

**Device Control** – voir Contrôle des périphériques.

**DirectDraw** – DirectDraw est un standard graphique introduit par Microsoft. Entre autres, DirectDraw permet d'écrire les données directement dans la mémoire de la carte graphique, par exemple pour l'affichage sans à coups des vidéos.

**Dropped Frames** – Il s'agit d'images manquantes dans le flux de données vidéo, qui sont surtout à mettre au compte d'un disque dur trop lent.

**DV** – Abréviation de 'Digital Video'. Le standard DV utilise un procédé de compression de 5:1, ce qui correspond à un débit numérique de 3,125 Mo/s qui peut être atteint par presque chaque disque dur actuel. La qualité du standard DV est très élevée, et par conséquent il a déjà souvent été utilisé pour les productions professionnelles. Deux types différents de cassettes sont utilisés dans le domaine DV. Elles se distinguent par une durée d'enregistrement maximale différente et par leur taille, mais les données vidéo sont compatibles entre elles. MiniDV est destiné au segment grand public ; les bandes permettent une durée d'enregistrement allant jusqu'à une heure. Le format DV pour le domaine professionnel permet des durées d'enregistrement jusqu'à 3 heures.

**DVD** – Abréviation anglaise de Digital Versatile Disc. Le diamètre de ce disque correspond à celui d'un CD-ROM normal. Les capacités de stockage spécifiées actuellement vont de 4,7Go (DVD-5) à 17Go (DVD-18), et le taux de transfert est compris entre 600 et 1300 Ko/s. On distingue en outre plusieurs formats tels que DVD-Vidéo, DVD-Audio, DVD-ROM, DVD-R, DVD-RW et DVD-RAM.

**DV-In** – La prise DV d'un caméscope peut transférer les données vidéo dans les deux sens, c'est-à-dire du caméscope vers un appareil externe ou en sens inverse. De nombreux caméscopes en Europe ne disposent toutefois pas de cette fonction DV-In. Voir aussi -> Déverrouillage.

**Entrelacement** – voir Trame.

**Filtre vidéo** – Les filtres vidéo permettent d'éditer les données vidéo sous diverses formes. Par exemple, vous pouvez échanger des couleurs, ou utiliser d'autres filtres complexes pour réduire la qualité du nouveau film pour lui donner un aspect de vieux, etc.

**FireWire™** – nom donné à -> IEEE-1394 par Apple.

**Framerate** – voir Taux de trames.

**Hi8** – Système d'enregistrement vidéo analogique qui transmet la couleur et la luminosité séparément, ce qui permet d'améliorer la qualité par rapport à par exemple VHS-C.

**IEEE-1394** – Désigne un système de bus universel développé initialement par Apple, destiné au transfert de données numériques. Les appareils connectés peuvent être éloignés les uns des autres par un câble de 4,5 m max. Ce bus permet un taux de transfert allant jusqu'à 400 Mbps. Mais comme il n'existe pas de spécification du format des données transitant par ce bus, il manquait jusqu'ici une norme unique pour les données vidéo. Sony a comblé cette lacune en installant des prises FireWire™ dans ses caméscopes numériques et en implémentant un protocole spécifique. Grâce à FireWire™ et au protocole de Sony, le rêve de l'édition vidéo sans perte a enfin pu être réalisé.

**iLink** – nom donné à -> IEEE-1394 par Sony.

**Ligne de temps** – La ligne de temps est l'axe sur lequel vous positionnez et éditez vos séquences vidéo.

**Linear Editing** – voir Montage vidéo linéaire.

**Luma Keying** – A l'opposé du procédé Chroma Keying, on détermine pour le Luma Keying la transparence de la vidéo sur la base de la luminosité.

**Luminance** – La luminance désigne la luminosité dans le procédé -> YUV. (Y)

**Mémoire de travail** – voir RAM.

**MiniDV** – La version grand public du format DV. Voir aussi –> DV.

**MiniDVD** – Désigne le procédé de gravure des données -> DVD sur un CD normal avec une arborescence correspondante et un menu de navigation. Le MiniDVD est toutefois limité, en raison de l'espace disponible sur un CD-ROM, à une durée d'enregistrement vidéo d'environ 18 minutes. Malheureusement, seuls peu de lecteurs DVD sont capables de lire le MiniDVD, de sorte que la création de MiniDVD est indiquée surtout pour l'utilisation sur le PC.

**MJPEG** – Motion JPEG est un procédé de compression où chaque image est comprimée individuellement dans le flux de données vidéo.

**Montage vidéo linéaire** – Le montage vidéo linéaire a son origine dans la vidéo analogique. Les données vidéo d'origine sont la plupart présentes dans le même ordre que les clips vidéo édités. Une simple version de montage linéaire constitue par exemple le réenregistrement d'une caméra vidéo analogique sur un magnétoscope tout en supprimant quelques clips. Si l'on souhaite en revanche insérer un nouveau clip au milieu de l'enregistrement, tous les clips suivants devront être retravaillés.

**Montage vidéo non-linéaire** – A la différence du -> montage vidéo linéaire, le montage vidéo non-linéaire permet d'éditer les séquences vidéo sans tenir compte des séquences suivantes. Le montage vidéo non-linéaire permet par exemple de raccourcir ou de supprimer une séquence au début d'un projet vidéo sans devoir rééditer les séquences suivantes.

**MPEG** – Le groupe Motion Picture Experts Group réunit les grands constructeurs de technologie vidéo ; il publie des nouvelles normes telles que MPEG-1 ou MPEG-2.

**Non linear Editing** – voir Montage vidéo non-linéaire.

**NTSC** – NTSC est une norme vidéo utilisée par exemple aux États-Unis ou au Japon. NTSC a une fréquence de rafraîchissement supérieure à PAL (30 images, ou 60 -> trames par secondes), mais une résolution inférieure (525 lignes, dont 480 visibles). Les couleurs sont affichées selon le procédé -> YIQ.

**Ouverture** – voir Transition complexe.

**PAL** – Norme vidéo la plus répandue en Europe. PAL a une fréquence de rafraîchissement de 25 images (ou 50 -> trames) par seconde et une résolution de 625 lignes (dont 576 visibles). Les couleurs sont affichées selon le procédé -> YUV.

**Preview** – Anglais pour l'aperçu. Il permet de consulter le résultat du travail sous une forme simple. La qualité définitive est normalement bien meilleure que dans l'aperçu.

**Prise Hosiden** – Un petit connecteur à quatre points, par exemple pour le transfert de signaux -> S-Video.

**RAM** – Random Access Memory : mémoire vive ou mémoire de travail du PC. Comme l'édition vidéo avec des effets réclame énormément de mémoire, on n'en a jamais assez !

**Rendering** – Désigne le calcul des séquences vidéo ou audio après leur modification par l'application d'un effet ou d'un filtre.

**RGB** – Dans le schéma de couleur RGB, chaque pixel visible se compose des trois composants rouge (Red), vert (Green) et bleu (Blue). Pour atteindre une restitution réaliste des couleurs sur un ordinateur, chacun de ces composants doit avoir au moins 256 valeurs. Ceci correspond à exactement un octet d'espace mémoire par composant de couleur. Pour une seule image vidéo complète, on a donc besoin de 768 pixels x 576 pixels x 3 octets = 1327104 octets. Ceci correspond environ à 1,2 Mo par image !! Pour une seconde de vidéo avec le procédé RGB, on a donc besoin de 31,6 Mo d'espace disque. Un disque dur de 2 Go aurait une capacité vidéo d'environ une minute. En faisant abstraction du fait qu'il n'existe pas (encore) de disque dur capable de transférer ces volumes de données en temps réel, il est possible de réduire fortement le volume de données du signal vidéo par transformation dans un autre schéma de couleur (la plupart du temps YUV) et par compression (la plupart du temps MJPEG).

**Saturation** – décrit la part de couleur dans l'image.

**Storyboard** – A l'inverse de la -> ligne de temps, le storyboard fournit un aperçu thématique du déroulement du projet vidéo. Des scènes isolées peuvent être identifiées facilement, mais il manque le lien avec la durée réelle du projet.

**SVCD** – Abréviation de Super Video CD. Le disque SVCD ressemble à un disque -> VCD, mais présente l'avantage de stocker les données dans le format MPEG-2 avec un débit numérique variable. En outre, la résolution de 480 X 576 pixels est supérieure à celle du VCD. Un disque SVCD fournit en général 45 à 50 minutes de film. Le débit numérique total (audio et vidéo) d'un disque SVCD ne doit pas dépasser 2,6 Mbps. Le SVCD peut être restitué par de nombreux lecteurs de DVD autonomes.

**S-Video** – à l'inverse du procédé -> Composite Video, la chrominance et la luminance du signal vidéo sont transférés séparément, ce qui permet d'atteindre une qualité supérieure.

**Taux de trames** – Désigne le nombre d'images par seconde. Le taux de trames est souvent exprimé en images/seconde (**F**rames**P**er**S**econd).

**Taux de transfert** – Le taux de transfert décrit le débit constant du disque dur pour l'écriture ou la lecture des données. Il est exprimé en données par seconde, par exemple 7 Mo/s.

**Trame** – Pour éviter un tremblement de l'image lors de la restitution de signaux vidéo sur un téléviseur, 50 trames sont affichées par seconde au lieu des 25 images par seconde (pour la norme PAL). Ces trames sont soit les lignes impaires (celles-ci étant envoyées d'abord) soit les lignes paires affichées sur l'écran.

**Transition** – voir Transition complexe.

**Transition complexe** – Désigne un procédé de transition entre deux séquences vidéo.

**Trimmer** – Désigne l'opération de couper une séquence vidéo au début et/ou à la fin.

**VCD** – Abréviation de 'Video CD', donc compact disc vidéo. Le VCD a une résolution PAL de 352 X 288 pixels et utilise le format MPEG-1 pour la compression des données audio et vidéo. Le VCD utilise un -> débit numérique constant de 1,15 Mbps pour les données vidéo, et de 224 kbps pour les données audio. Le VCD peut être restitué par presque chaque lecteur de DVD.

**Video for Windows** – Video for Windows (VfW) est l'ancien concept vidéo sous Windows, mais qui est encore souvent utilisé actuellement.

**Vitesse de transmission** – La vitesse de transmission indique le volume du flux de données par seconde. Plus la vitesse est élevée, plus la qualité est meilleure. On distingue une vitesse de transmission constante (par exemple la vitesse pour un -> VCD) et une vitesse variable par exemple pour un -> SVCD et un -> DVD. A l'inverse de la vitesse de transmission constante, la vitesse de transmission variable est utilisée pour ajuster le flux au volume de données vidéo.

**YIQ** – YIQ est un schéma de couleur affilié à -> YUV. Il est défini également par un composant de luminosité -> Luminance (Y), mais par des composants de couleur différents, I (balance Cyan-Orange) et Q (balance Magenta-Vert). YIQ est par exemple utilisé pour -> NTSC.

**YUV** – YUV est un schéma de couleur déterminé par un composant de luminosité -> Luminance (Y) et deux composants de couleur -> Chrominance (U, V).

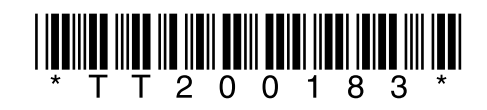